## **مجتمع ایران میکرو**

## **www.iran-micro.com**

**[فروشگاه تخصصی برق ، الکترونیک و رباتیک ایران](https://iran-micro.com/) میکرو** NAS STRAND ROCKER **عرضه انواع قطعات الکترونیک ، ماژول ، سنسور ، چرخ و قطعات روبات ، موتور ، پنل خورشیدی ، مبدل ، پروگرامر ، منبع تغذیه ، ابزار و تجهیزات**  *COMPLETE: PARTICULAR* 

**آزمایشگاهی ، لنز فرسنل و...**

**مجتمع الکترونیک ایران میکرو ©** 1398

**ماژول 07\_8266ESP :**

**ماژول 8266-07ESP یک ماژول کوچک بر پایه چیپ8266ESP می باشد که توانایی اتصال به اینترنت و شبکه های LAN را از طریق WiFi دارد . 8266ESP در واقع یک SoC با معماری 32 بیتی است که عالوه بر امکاناتی که در میکروکنترلر های دیگر وجود دارد ، دارای واحد های سخت افزاری جهت پشتیبانی از کلیه پروتکل های 802.11IEEE ، IP/TCP و P2P است که همین امر باعث گشته ماژول های 8266ESP هسته اصلی بسیاری از پروژه های اینترنت اشیاء و شبکه باشند . ماژول های سری ESP همگی بر پایه چیپ 8266ESP بوده که تنها در امکانات و اینترفیس با همدیگر تفاوت دارند. نسخه 07 ماژول 8622ESP داری یک آنتن سرامیکی و همچنین یک سوکت (UHF(IPX می باشد که امکان اتصال آنتن خارجی را دارد .** 

**نکته : در ارتباط وایفای از باند فرکانسی GHz2.4 تا GHz2.5 استفاده می شود به همین سبب ماژول هایی که دارای ارتباط وایفای می باشند در زمان فعالیت دمای آن ها مقداری باال می رود .**

**Watch** 

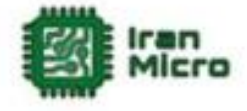

**مشخصات :**

- **ولتاژ تغذیه 3.3 ولت تا 3.6 ولت**
	- **درای رابط ارتباطی UART**
	- **پشتیبانی از 802.11IEEE**
	- **P2P و TCP\IP از پشتیبانی**
- **امکان کار در دو حالت Server وClient**
- **در حالت Server حداکثر سه دستگاه می توانند به WiFi ماژول متصل گردند**

Mary ... (a)

- **فرکانس کاری MHz80**
- **دارای Mb1 حافظه فلش داخلی**
- **دارای حافظه Flash با حجم Mbyte1**
	- **دارای آنتن سرامیکی**
- **دارای کانکتور (UHF(IPX جهت اتصال آنتن خارجی**
	- **دارای پین مبدل آنالوگ به دیجیتال**

#### **کاربرد ها :**

- **اینترنت اشیاء**
- **خانه های هوشمند**
- **سنسور نتورکینگ**
	- **کنترل از راه دور**
- **اتصال به شبکه و انتقال دیتا**
- **انتقال تصویر و دوربین های تحت شبکه**
- **اتوماسیون ساختمان ها و فروشگاه های**
	- **شبکه های کوچک خانگی**
	- **صنایع کشاورزی و کشاورزی هوشمند**

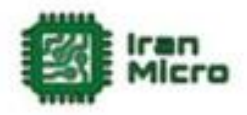

**پین های ماژول 8266-07ESP :**

**این ماژول دارای 16 پین به صورت زیر می باشد .**

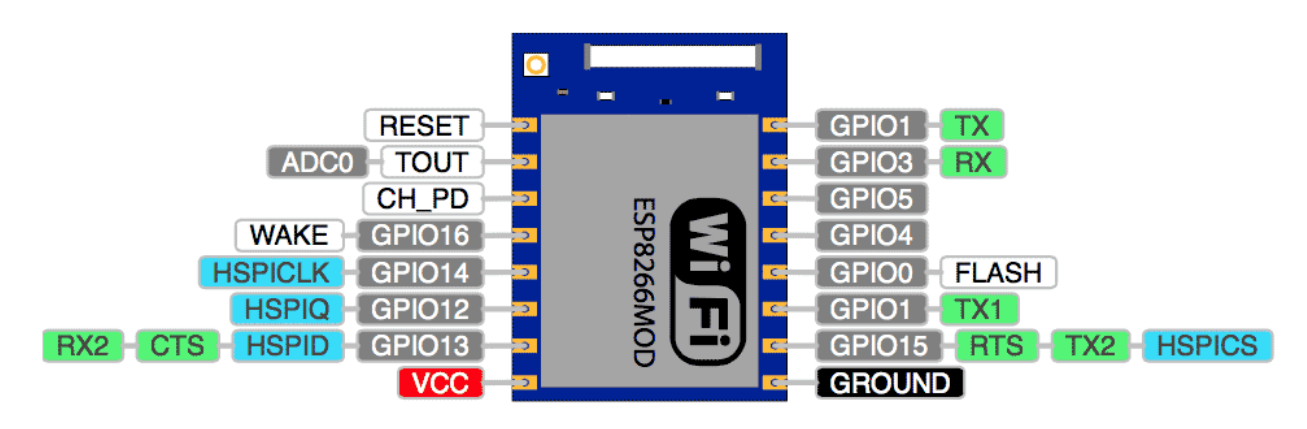

**1( VCC پین تغذیه ماژول که باید به 3.3 تا 3.7 ولت متصل گردد.**

- **2( GND زمین ماژول.**
- **3( PD\_CH پین انتخاب ماژول که در صورت یک شدن این پین ماژول فعال شده و در غیر این صورت غیر فعال می گردد .**

Maritim

- **4( پین های GPIO پین های O/I می باشند.**
	- **5( URXD پین RX در ارتباط سریال.**
	- **6( UTXD پین TX در ارتباط سریال.**

**7( ADC پین مبدل آنالوگ به دیجیتال .**

**راه اندازی 07 8266ESP :**

**ماژول 8266-07ESP در دو حالت اجرا و حالت پروگرام راه اندازی می شود .در حالت اجرا برنامه ای که بر روی ماژول قرار دارد یا فریمور ماژول اجرا می شود و در مد پروگرم می توان ماژول را برنامه ریزی کرد و یا فریمور آن را آپدیت کرد. در حالت عادی اگر** 

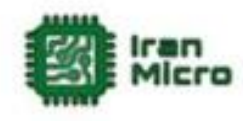

**GPIO های ماژول آزاد و یا به زمین متصل باشند با اتصال تغذیه ، ماژول به حالت اجرا خواهد رفت. با تنظیم پین های 0,2,15GPIO بر طبق توضیحات زیر می توان حالت اجرا و پروگرام شدن ماژول را انتخاب کرد :**

**پروگرام حالت GPIO0=0 ,GPIO15=0, GPIO02=HIGH)1**

**پروگرام حالت GPIO0=HIGH ,GPIO15=0, GPIO02=HIGH)2**

**3(صفر کردن و یا آزاد گذاشتن 0GPIO و 15GPIO و 2GPIO حالت اجرا**

**ماژول های 8266-07ESP در دو سری در بازار موجود می باشند که در سری اول هیچگونه برنامه ای بر روی وجود ندارد اما در سری دوم فریمور Command+AT بر روی آن ها قرار دارد . در صورتی که ماژول فاقد فریمور باشد می توان با اتصال پین های ماژول طبق متن باال و راه اندازی ماژول در مد پروگرام ، فریمور ماژول را آپدیت نمود .**

**در اینترنت فریمور های مختلفی به صورت رایگان و یا پولی برای ماژول های 8266ESP وجود دارد که شامل انواع سیستم عامل های بالدرنگ و... می باشند که در این بین فریمور Command+AT به سبب راحتی کار و همچنین امکانات زیاد دارای کاربرد فراوان تری است . عالوه بر آن می توان به راحتی و بر اساس پلتفرم آردوینو اقدام به ساخت فریمور و یا نوشتن برنامه های اختصاصی خود برای 8266ESP کرد . از مزیت های نوشتن برنامه برای 8266ESP نسبت به فریمور امکان استفاده از پین های ورودی خروجی و همچنین کم حجم بودن برنامه می باشد . لذا در اغلب موارد بهتر است به جای استفاده از فریمور اقدام به برنامه نویسی این ماژو ل ها کرد .**

**راه اندازی 8266-01ESP با استفاده از فریمور :**

**نحوه نصب فریمور Command+AT . در این حالت ابتدا مدار زیر را می بندیم :**

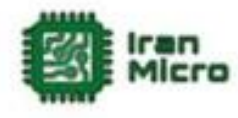

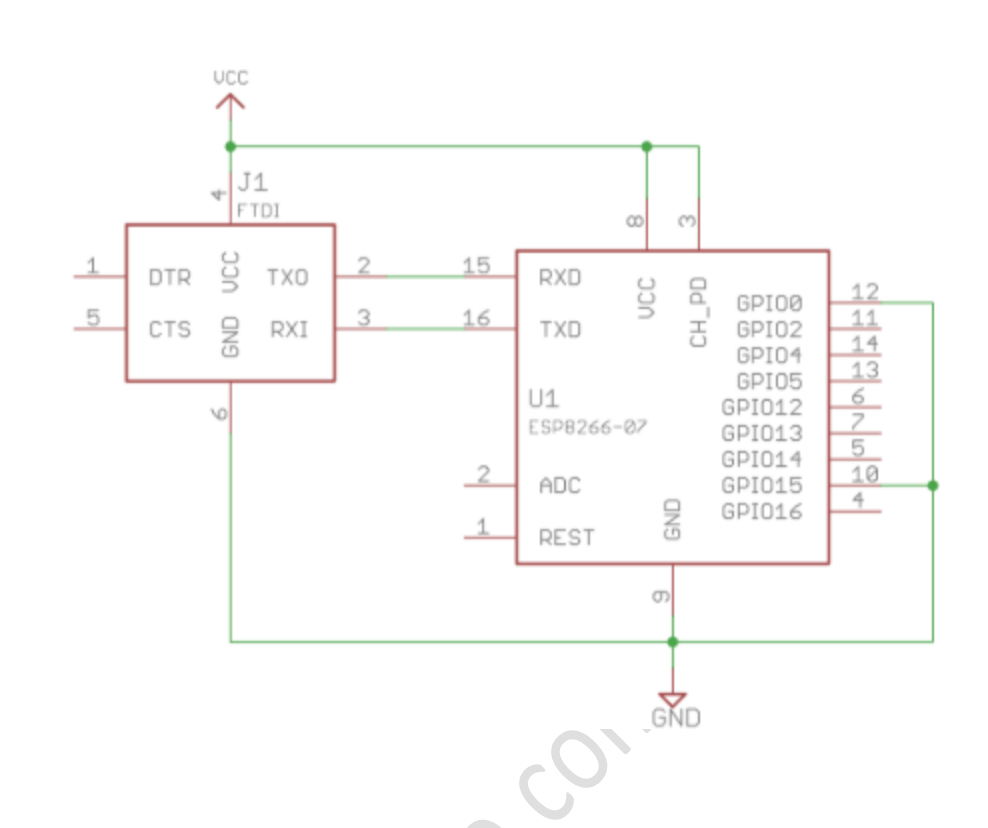

**در این مثال نوع مبدل USB به سریال مهم نمی باشد و تنها ارتباط صحیح ماژول با کامپیوتر مهم است .**

**پس از اتصال مدار باال و اتصال مبدل USB به سریال به کامپیوتر ماژول در مد پروگرام راه اندازی می شود که در این حالت وارد برنامه Downloader Flash 8266ESP شده و پورتی را که مبدل به آن متصل است را وارد میکنیم و سپس دکمه Download را جهت آپلود فریمور)فایل فریمور را باید از اینترنت دانلود کرد ، پسوند این فایل bin. می باشد ( بر روی ماژول می زنیم و تا پروگرام کامل فریمور صبر خواهیم کرد . بعد از پروگرام شدن فریمور باید پین های را به وضعیت اجرا تغییر داد.**

**در این حالت می توان با وارد شدن به محیط ترمینال پورت سریال ، فرمان های Command+AT را وارد کرد و نتایج را مشاهده کرد )فرمان های command+AT تنها در فریمور هایس پشتیبانی می شود و در سایر فریمور ها پشتیبانی نمی شود (. برنامه ریزی ماژول 03 8266ESP توسط IDE آردوینو :**

**برای برنامه نویسی ماژول های 8266ESP در آردوینو باید مراحل زیر را طی کرد :**

**1( ابتدا از منو File گزینه Preferences را بزنید .**

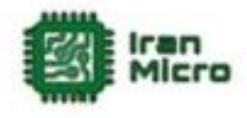

**2( متن زیر را به صورت زیر وارد کرده و سپس بر روی OK را کلیک کنید :**

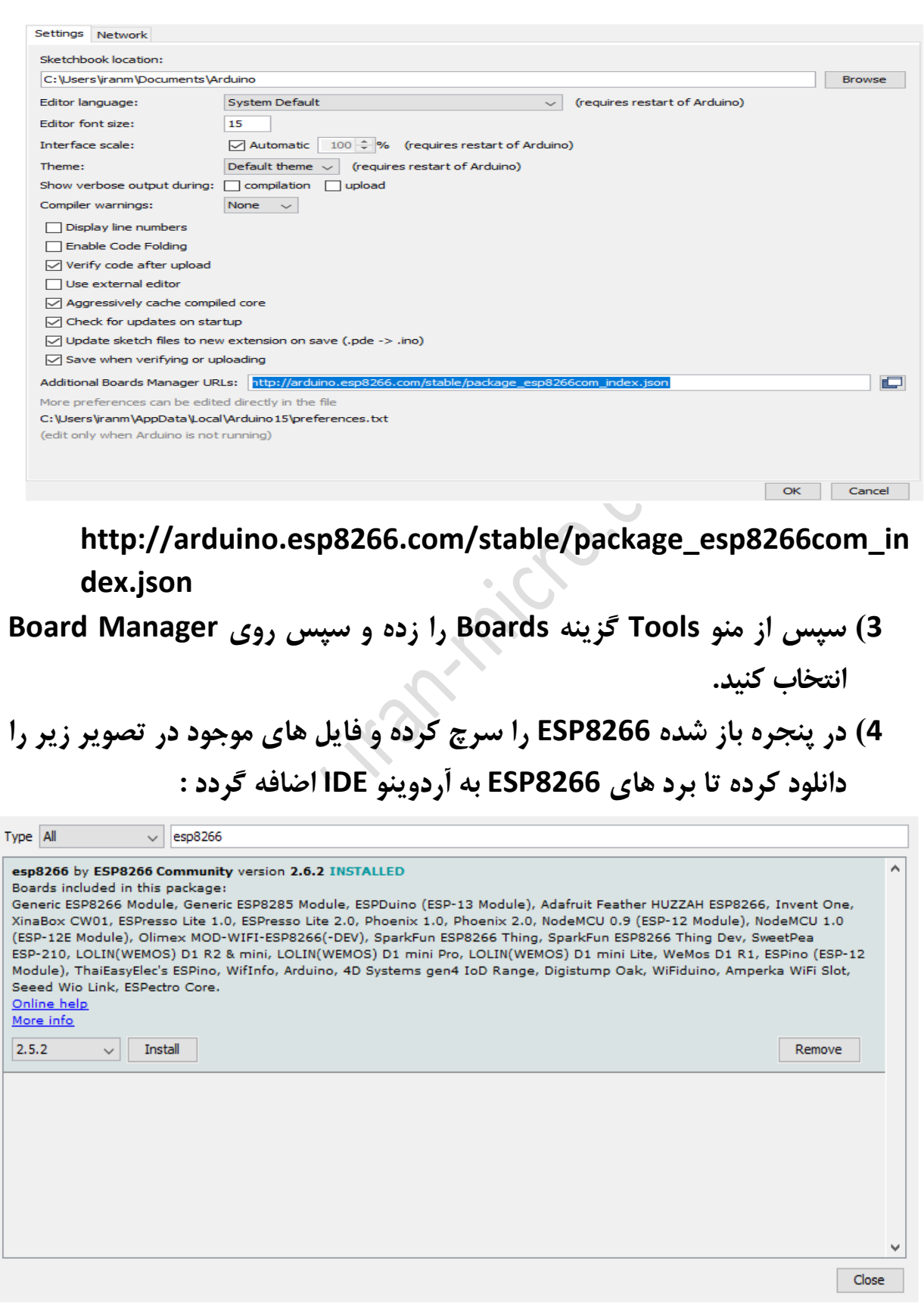

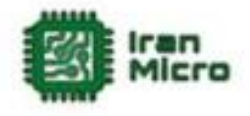

**پس از نصب برد 8266ESP امکان برنامه نویس کلیه برد ها و ماژول های 8266ESP وجود دارد .**

```
مثال : در برنامه زیر جهت تست ارتباط صحیح ماژول و پرگرم شدن درست ماژول ،
     LED آبی رنگ روی برد را هر چند ثانیه خاموش و روشن میکنیم :
```
**void setup() {**

 **pinMode(LED\_BUILTIN, OUTPUT); // Initialize the LED\_BUILTIN pin as an output**

**}**

**//the loop function runs over and over again forever**

**void loop() {**

 **digitalWrite(LED\_BUILTIN, LOW); // Turn the LED on (Note that LOW is the voltage level**

 **// but actually the LED is on; this is because**

```
 // it is active low on the ESP-01)
```
delay(1000); // Wait for a second

 **digitalWrite(LED\_BUILTIN, HIGH); // Turn the LED off by making the voltage HIGH**

 **delay(2000); // Wait for two seconds (to demonstrate the active low LED)**

**}**

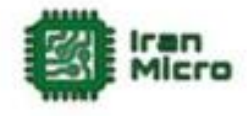

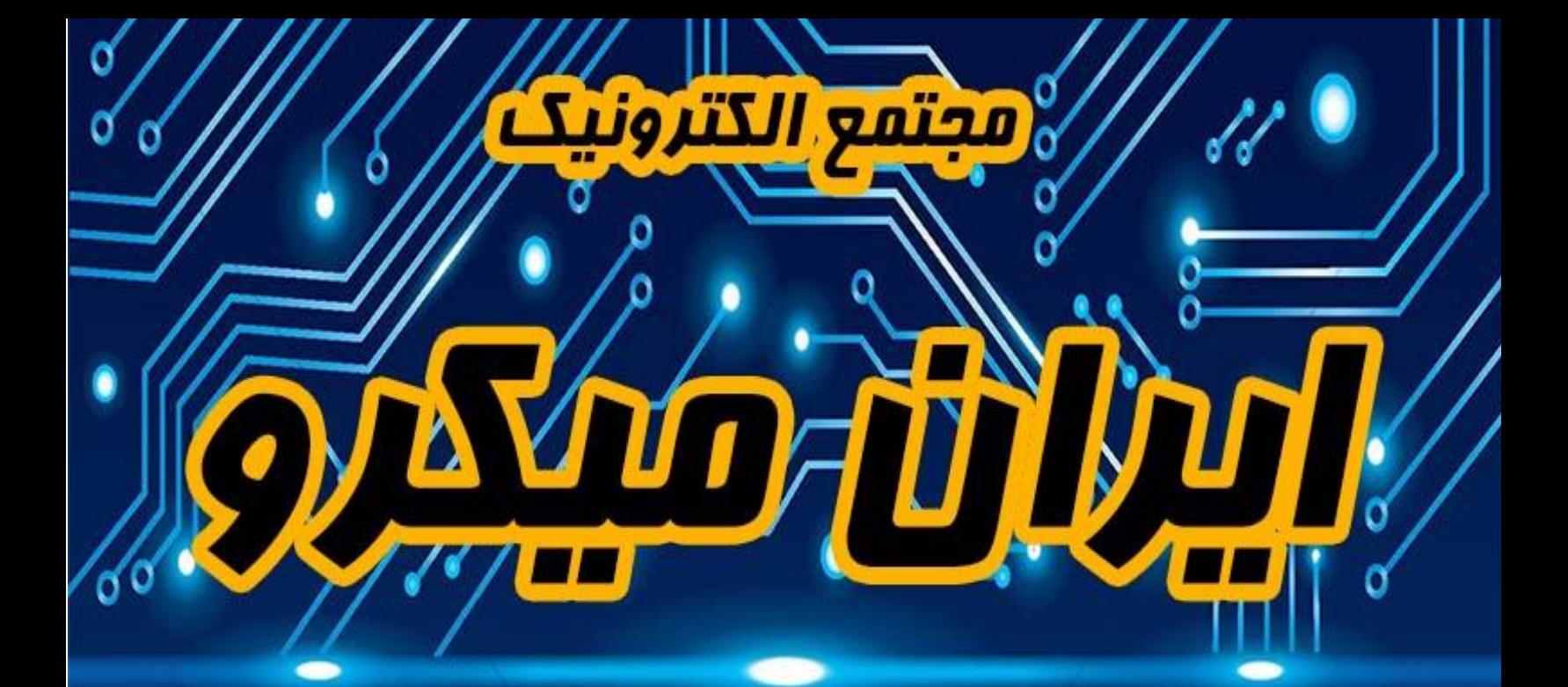

# **www.lrantiffere.com**

### 8 pl of Paned www.instagram.com/tran.micro